## q?。梁から板を出してガセットと取合いたい! 部材マスターでフレートの梁や間柱を登録して使用します。

例)上下の梁と梁の間を、プレート同士で取り合う場合。 【部材マスター】‐【間柱】をクリックします。 材種で【1-プレート】を選択し、サイズや幅、継手を入力します。 フレート展開部材で【4-プレート扱い(型紙図番)】を選択します。

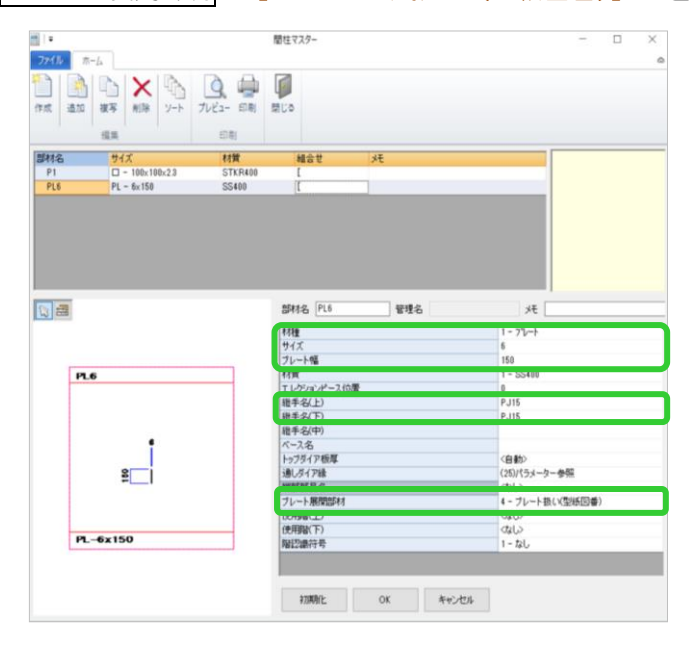

<使用例>

※PL の間柱を使用した場合

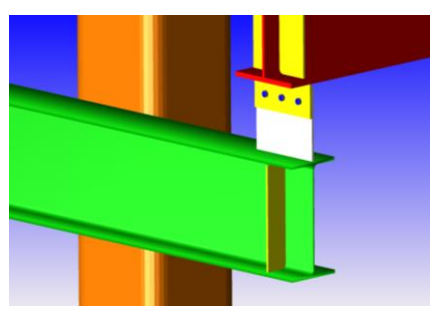

※PL の梁を使用した場合

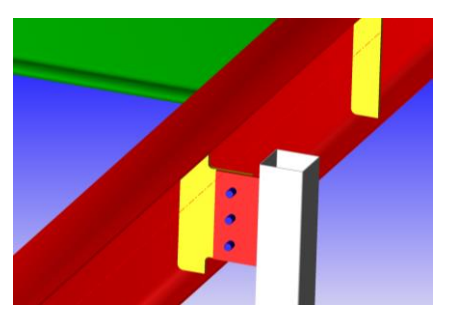

側面図で間柱入力をします。

【継手(上)】へガセット名を入力、 【継手(下)】を〈無〉にし、 上下の梁を選択し間柱を配置します。 必要に応じて角度や奥行きの設定を してください。

プレート同士取り合った配置になり、 片側は間柱(プレート展開部材で 型紙になる)、片側はガセットという 取合になります。

İ

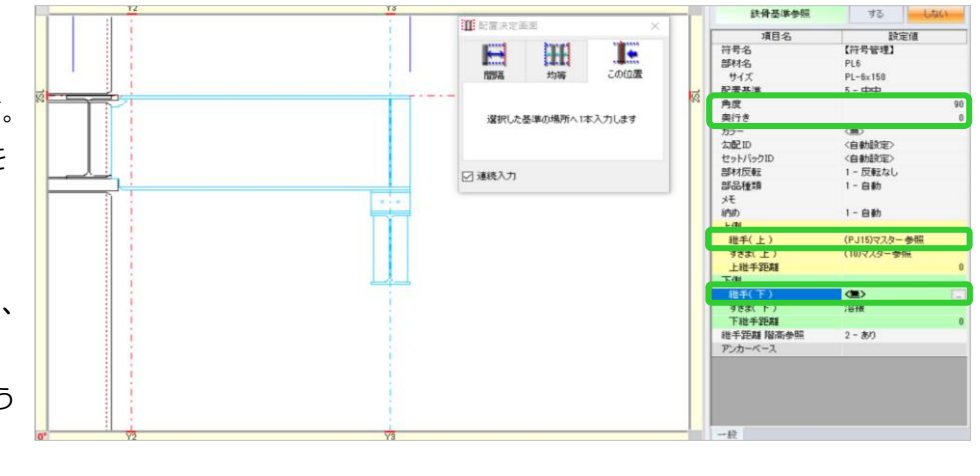

プレート展開部材について 【2-鋼材扱い】・・・型紙として出力しません。符号は鋼材符号名が付きます。 【3-プレート扱い(鋼材符号)】・・・型紙として出力します。符号は鋼材符号名が付きます。 【4-プレート扱い(型紙図番)】・・・型紙として出力します。符号は型紙図番が付きます。 (※鋼材符号・型紙図番は符号管理にて振ります。)